## **Looking Up Air Mile Radius Using PC Miler**

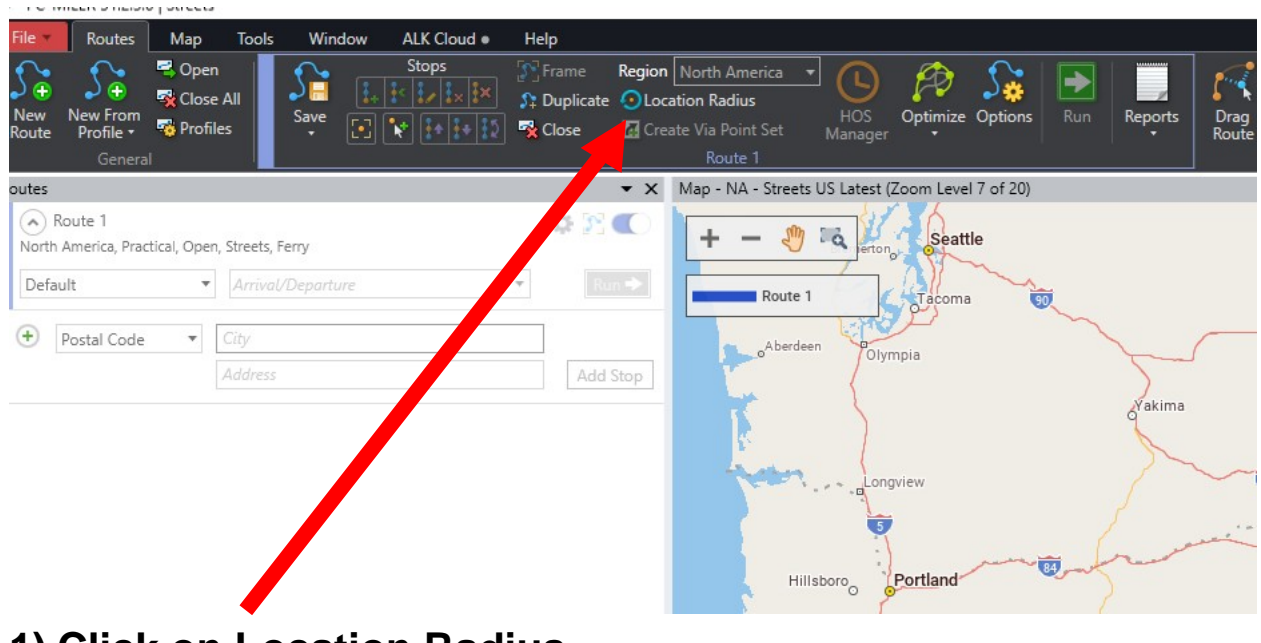

## **1) Click on Location Radius.**

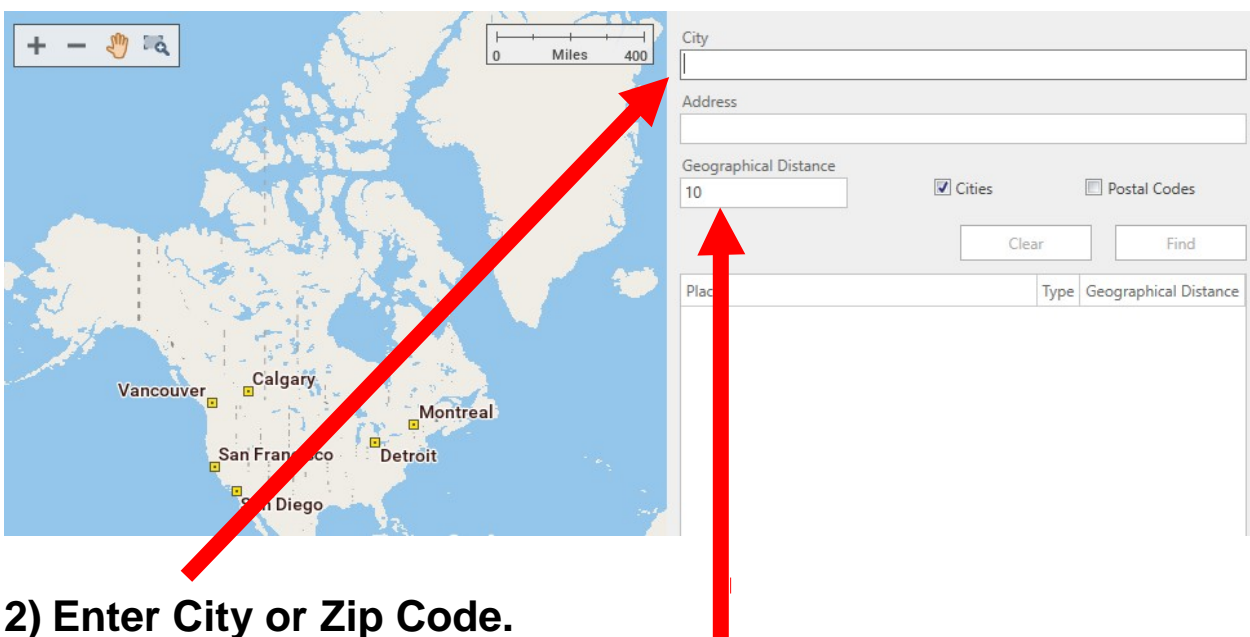

**3) Geographical distance insert 115 for 100 air miles or 173 for 150 air miles then hit enter.** 

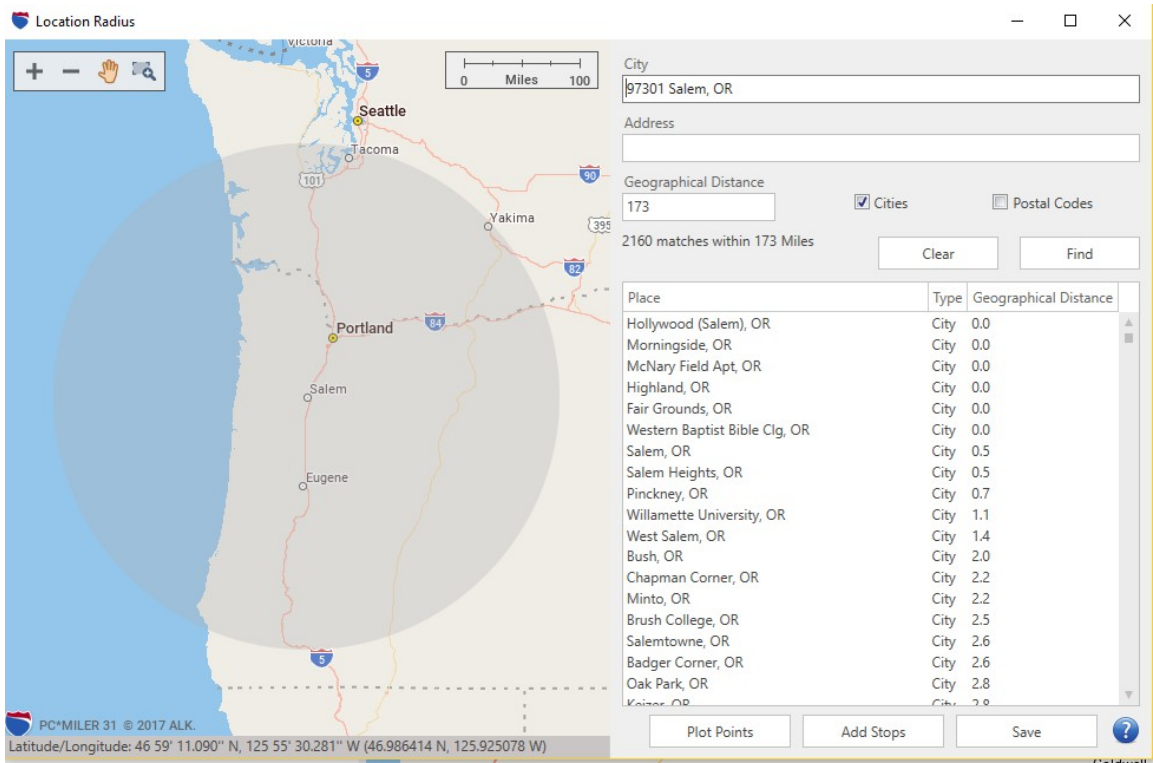

**4) The gray circle is 150 air mile radius from Salem, OR. You can zoom in by rolling your mouse button up and see the exact location where the circle ends.**